## **УСТРОЙСТВО iP МОНИТОРИНГА ЛИНИИ ПЕРЕГОВОРНЫХ УСТРОЙСТВ МОДЕЛИ ПУ-05М2**

# **МОНИТОР iP.ПУ-05М2**

## **Ver.2**

### **Паспорт и инструкция по эксплуатации. ПИ.iP МОНИТОР Ver.1.0 (01.2023)**

#### **НАЗНАЧЕНИЕ**

**iP МОНИТОР.ПУ-05М2** (далее iP МОНИТОР, Устройство) – построен на базе двухканального VoIP шлюза и позволяет удаленно прослушивать (мониторить) переговоры с линии проводных переговорных устройств модели ПУ-05М2 через подключение к iP телефонии. iP Монитору программируется местный(е) номер(а) iP телефонии и производятся остальные стандартные настройки как для обычного ip телефона. При наборе присвоенного монитору номера происходит автоматическое соединение и звонивший может слушать/записывать переговоры проходящие по линии проводных ПУ. Связь односторонняя. Звонивший не может участвовать в переговорах, только слушать.

В комплектах или системах громкоговорящей связи iP монитор подключается параллельно соединительному кабелю через разъемы на корпусе устройства. Для работы Монитор должен быть настроен и подключен к сети интернет, как и станция ip телефонии. Питание на устройство поступает по соединительному кабелю от базового блока ПУ-05М2 или других источников напряжения питания подключенных к комплекту ПУ или ГГС. Рабочее напряжение питания от =12 до 30В. Ток потребления устройством не более 1А.

### **НАСТРОЙКА**

- 1. Подключить iP МОНИТОР к локальной сети Ethernet кабелем через разъемы.
- 2. Подключить iP МОНИТОР к источнику питания: кабелем к базовому блоку ПУ-05М2 или к другому источнику питания (=12…30В, 1А) через разъем ЛИНИЯ на корпусе устройства (распайка разъема ЛИНИЯ выводы: 1й + питание; 2й общий (минус питание); 3й ЛИНИЯ; 4й шина управления внешним микрофоном).
- 3. **Время загрузки iP МОНИТОРА и появления его в сети составляет 3-5 минут!**
- 4. Для определения IP адреса, присеваемого iP МОНИТОРУ в данной локальной сети рекомендуется использовать программу Advanced IP Scanner или другую, позволяющую сканировать локальную сеть и определить какой IP автоматически присвоится подключенному iP МОНИТОРу или определить свободный IP адрес для использования фиксированного IP
- 5. Произвести пошаговые настройки согласно инструкции размещенной на сайте [www.uralintelcom.ru](http://www.uralintelcom.ru/) (см. qr code).
- 6. Можно загрузить БЭКАП файл с основными настройками. В этом случае достаточно прописать только внутренние номера телефонов, имена пользователя и адрес сервера

Файлы настройки и программа Advanced IP Scanner доступны по ссылке на сайт:

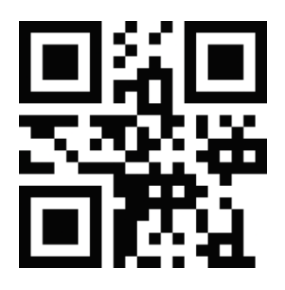

### **РАБОТА с iP МОНИТОРОМ**

По сути настроенный iP МОНИТОР является двухканальным IP телефоном (можно присвоить ему 2 внутренних телефонных номера), которые работают независимо друг от друга.

Для мониторинга/записи разговоров проводных ПУ нужно позвонить на внутренний присвоенный ему номер. При удачном соединении в трубке у звонившего раздастся короткий звуковой сигнал(лы) и он сможет слушать все разговоры. Сам звонивший передать сообщения не может (связь односторонняя). Для прекращения мониторинга достаточно положить трубку. Если номер занят, то звонить по второму номеру (если он присвоен в настройках)

#### **Техническое обслуживание, ремонт и гарантийные обязательства.**

- Специального технического обслуживания устройство не требует.
- Гарантия не распространяется на Устройства, имеющие явные механические повреждения, подвергнувшиеся самостоятельному ремонту и переделке без согласования (консультации) с изготовителем.
- Гарантия не распространяется на Устройства, вышедшие из строя по причине природных катаклизмов (грозы, молнии, наводнения и т.д.), а также вследствие резких скачков напряжения в питающей сети, превышающих допустимые пределы.
- Гарантийный и после гарантийный ремонт осуществляется на базе изготовителя.

Назначенный срок службы 5 лет от даты ввода в эксплуатацию. Гарантийный срок эксплуатации 18 месяцев от даты отгрузки покупателю. Срок хранения 24 месяца с даты изготовления.

#### Изготовитель: ООО "УРАЛИНТЕЛКОМ"

Адрес: Россия, 614030, г. Пермь, ул. Репина, 113; тел. (342) 258-10-30 www.uralintelcom.ru

ОТК\_\_\_\_\_\_\_\_\_\_\_\_\_\_\_\_\_\_\_\_\_\_\_\_\_\_\_\_\_\_\_\_\_\_

 $\mu$ ата ОТК  $\mu$